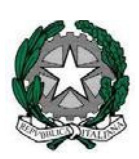

# *Ministero dell'istruzione, dell'università e della ricerca*

*Direzione generale per i contratti, gli acquisti e per i sistemi informativi e la statistica*

*Ufficio III*

Ai Direttori Generali degli Uffici Scolastici Regionali Ai Dirigenti degli Ambiti Territoriali degli Uffici Scolastici Regionali Ai Dirigenti delle Istituzioni Scolastiche di ogni ordine e grado LORO SEDI

**OGGETTO:** Immissioni in ruolo del personale della scuola – a. s. 2018/19‐ Istruzioni tecniche per l'utilizzo delle funzioni SIDI

La presente nota fornisce le istruzioni tecniche ed operative per il corretto svolgimento del procedimento amministrativo di nomina e pagamento del personale scolastico mediante l'ausilio delle funzioni SIDI.

I passi procedurali previsti sono i seguenti:

immissioni in ruolo; stipula dei contratti a tempo indeterminato; stipula dei contratti a TD 'Terzo anno percorso FIT'; trasmissione al MEF per la liquidazione delle competenze.

## **A. Nomine Personale docente e assegnazione incarichi triennali**

**L'operazione avverrà nel periodo compreso tra il 24 luglio e il 6 agosto.**

1. Per le proposte di assunzione accettate dai docenti, l'ufficio preposto al procedimento di assunzione (USR, UST o scuola delegata) inserirà le informazioni concernenti l'immissione in ruolo mediante l'applicazione SIDI **"Fascicolo personale scuola – Gestione Corrente‐Assunzioni e Ruolo – Gestione Assunzioni a Tempo Indeterminato – Immissioni in Ruolo – Acquisire immissioni in ruolo".**  Con questa operazione viene assegnato l'ambito territoriale.

Le causali di immissione in ruolo a.s. 2018/19 disponibili per la succitata operazione sono:

M4 ‐ Concorso per soli titoli (graduatorie ad esaurimento)

N9 ‐ Concorso per titoli ed esami 2016

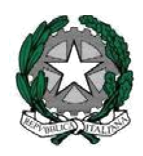

# *Ministero dell'istruzione, dell'università e della ricerca*

*Direzione generale per i contratti, gli acquisti e per i sistemi informativi e la*

*statistica Ufficio III*

A supporto dell'operazione, saranno disponibili i seguenti report:

Dal percorso **"Buona Scuola ‐ Gestione Mobilità e Disponibilità ‐ Disponibilità ‐ Report Disponibilità"** il Prospetto organico e disponibiltà per ambito;

dal percorso "**Fascicolo personale scuola ‐ Personale Scuola ‐ Stampe Personale Scuola ‐ Stampe Personale di Ruolo**" la prenotazione della stampa dei prospetti con le disponibilità per le nomine da conferire al personale docente di ogni ordine e grado beneficiario della legge 68/1999 per l'anno scolastico 2018/19.

Si precisa che i report non tengono conto dei posti già assegnati per le nomine a TD per le GMRE. 2. I medesimi uffici assegneranno contestualmente le sedi di incarico ai docenti e ne inseriranno le informazioni mediante l'applicazione SIDI "Fascicolo personale scuola – Gestione Corrente‐Assunzioni e Ruolo – Gestione Incarichi Triennali – Acquisizione Incarico Triennale".

3. In caso di docenti che rinuncino ad una proposta di assunzione già accettata optando, nei casi previsti, per una diversa proposta, gli uffici competenti per la precedente nomina dovranno annullare, nell'ordine:

- l'incarico triennale (mediante l'applicazione SIDI "Fascicolo personale scuola Gestione Corrente‐ Assunzioni e Ruolo – Gestione Incarichi Triennali – Annullamento Incarico Triennale")
- l'immissione in ruolo (mediante l'applicazione SIDI "Fascicolo personale scuola Gestione Corrente‐Assunzioni e Ruolo – Gestione Assunzioni a Tempo Indeterminato – Immissioni in Ruolo – Cancellare immissione in ruolo"), per consentire l'acquisizione della nuova immissione in ruolo e del conseguente incarico.

## **Procedura di pagamento**

## **Attenzione**

**Le stesse operazioni di seguito indicate andranno effettuate anche per il personale assunto nell'a.s. 2017/18 che prende servizio nell'a.s. 2018/19.**

4. **A partire dal 1° settembre**, accertata la presa di servizio, la scuola

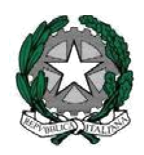

# *Ministero dell'istruzione, dell'università e della ricerca*

*Direzione generale per i contratti, gli acquisti e per i sistemi informativi e la*

# *statistica Ufficio III*

- inserisce, se non presenti a sistema le informazioni **necessarie** per la liquidazione delle competenze mediante l'applicazione SIDI "Fascicolo personale scuola – Gestione Corrente‐ Assunzioni e Ruolo – Gestione Flussi MEF – Gestire Partita di Spesa"
- predispone il contratto di assunzione mediante l'applicazione SIDI "Fascicolo personale scuola Gestione Corrente‐Assunzioni e Ruolo – Gestione Assunzioni a Tempo Indeterminato – Immissioni in Ruolo – Integrazione Dati Contratto".

5. Le parti (dirigente scolastico e docente) sottoscrivono le copie cartacee del contratto.

6. La segreteria scolastica invierà copia del contratto alla competente Ragioneria Territoriale dello Stato. Lo stato risultante dall'interrogazione in SIDI, infatti, è per tutti i contratti "**Non soggetto a trattazione RTS**" indicante che il contratto non verrà trasmesso in via telematica alla Ragioneria.

7. Il dirigente scolastico convaliderà il contratto ai fini della trasmissione dei relativi dati a NoiPA per il pagamento, mediante l'applicazione SIDI "Fascicolo personale scuola – Gestione Corrente‐Assunzioni e Ruolo – Gestione Flussi MEF – Convalidare contratti a tempo Indeterminato".

8. Il SIDI, con le periodicità indicate da MEF, trasmetterà a NoiPA i dati dei contratti convalidati. Il calendario dei flussi è consultabile al percorso "Fascicolo personale scuola – Gestione Corrente‐ Assunzioni e Ruolo – Gestione Flussi MEF – Calendario Trasmissioni SPT".

9. Il MEF elaborerà i dati ricevuti; se l'elaborazione andrà a buon fine, disporrà la liquidazione dellecompetenze. Il MEF riporterà nel flusso di ritorno, per ogni record elaborato, l'indicazione "messo in pagamento" oppure "sospeso", con l'opportuna motivazione.

10. La segreteria scolastica, mediante l'applicazione SIDI "Fascicolo personale scuola – Gestione Corrente‐ Assunzioni e Ruolo – Gestione Flussi MEF – Interrogare stato di avanzamento trasmissioni", verificherà la presenza di trasmissioni che devono essere rielaborate ed esaminerà il motivo dello scarto. Se tale revisione si conclude con la rettifica di uno o più elementi del contratto, predisporrà una nuova versione, che sarà convalidata e i relativi dati saranno trasmessi da SIDI a NoiPA.

La nuova versione del contratto andrà trasmessa dalla scuola alla RTS fuori sistema. **www.orizzontescuola.it**

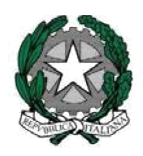

*Direzione generale per i contratti, gli acquisti e per i sistemi informativi e la*

# *statistica Ufficio III*

## **Differimento presa di servizio, mancata presa di servizio, tardiva rinuncia alla nomina**

11. Nel caso di **differimento della presa di servizio** per cause non riconducibili alle previste tipologie di assenza, per le quali la decorrenza resta quella del 1° settembre, occorrerà che la scuola modifichi la data di decorrenza economica e quindi la data inizio dell'incarico triennale ad essa collegata, operando nell'ordine:

- l'annullamento dell'incarico triennale (applicazione SIDI "Fascicolo personale scuola Gestione Corrente‐Assunzioni e Ruolo – Gestione Incarichi Triennali – Annullamento Incarico Triennale"),
- la rettifica della decorrenza economica (applicazione SIDI "Fascicolo personale scuola Gestione Corrente‐Assunzioni e Ruolo – Gestione Assunzioni a Tempo Indeterminato – Immissioni in Ruolo – Rettificare immissioni in ruolo")
- il re‐inserimento dell'incarico (applicazione SIDI "Fascicolo personale scuola Gestione Corrente‐ Assunzioni e Ruolo – Gestione Incarichi Triennali – Acquisizione Incarico Triennale").

12. In caso di **mancata presa di servizio**, oppure di **tardiva rinuncia alla nomina**, la segreteria scolastica dovrà tempestivamente annullare l'incarico e l'immissione in ruolo, mediante le applicazioni di cui al precedente punto 7; in caso di cessazione successiva alla presa di servizio, invece, la scuola dovrà attivare l'opportuno procedimento amministrativo e comunicarla a SIDI (applicazione "Fascicolo personale scuola – Gestione Cessazioni – Acquisire Cessazione)" utilizzando il codice corrispondente (CN02 – Revoca della nomina in ruolo; CS07 – Decadenza dall'impiego; CS15 – Licenziamento con preavviso; CS16 – Licenziamento senza preavviso).

Sarà cura della scuola comunicare gli annullamenti dei contratti di nomina e le cessazioni alla competente RTS.

## **Sede di servizio**

## **L'operazione di assegnazione dovrà avvenire entro il 31 agosto 2018**

13. Eventuali utilizzazioni o assegnazioni provvisorie (comunque non previste per il personale neo‐ assunto) dovranno essere tempestivamente acquisite dall'USR, dall'UST o dalla scuola (applicazione SIDI "Fascicolo personale scuola – Gestione Corrente‐Assunzioni e Ruolo – Gestione Sede di Servizio Annuale

- Acquisire Assegnazione Provvisoria Utilizzazione), solo dopo la registrazione dell'incarico triennale. Questa operazione è fondamentale per tutti gli adempimenti successivi (comunicazione delle variazioni di stato giuridico e delle supplenze in sostituzione del personale assente; corretto indirizzamento delle istanze on line del personale, in modo particolare per la mobilità e gli esami di stato).
- **www.orizzontescuola.it**

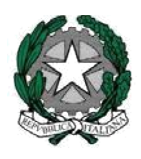

# *Ministero dell'istruzione, dell'università e della ricerca*

*Direzione generale per i contratti, gli acquisti e per i sistemi informativi e la*

*statistica Ufficio III*

# B. **Nomine a TD da GMRE Personale docente: assegnazione al terzo anno FIT L'operazione avverrà dal 20 agosto 2018**

## **1. Assegnazione al terzo anno FIT di personale non di ruolo.**

Per le proposte di nomina accettate dai docenti, l'ufficio preposto al procedimento di assunzione (USR, UST o scuola delegata) inserirà le informazioni concernenti la supplenza 'Terzo anno percorso FIT' tramite l'applicazione SIDI **"Fascicolo personale scuola – Gestione Corrente‐Assunzioni e Ruolo –**

**Gestione Assunzioni a Tempo Determinato – Supplenza Terzo anno Percorso FIT – Acquisire Supplenza".**

## **2. Assegnazione al terzo anno FIT di personale di ruolo.**

Nel caso la nomina avvenga per altra classe di concorso/tipo posto rispetto a quella in cui risulta titolare, il docente per il quale viene acquisita sul SIDI la supplenza Terzo anno percorso FIT, è posto contestualmente in aspettativa per il periodo di supplenza (P071‐ASPETTATIVA PER INCARICO A TEMPO DETERMINATO III ANNO PERCORSO FIT).

Nel caso, invece, il docente venga assegnato sulla stessa clc, o sullo stesso tipo posto sostegno per lo stesso ordine scuola, su cui è già titolare, l'accettazione dell'assegnazione comporta la decadenza dal precedente impiego; sarà cura dell'ufficio preposto al procedimento di nomina attivare l'opportuno procedimento amministrativo e comunicarlo a SIDI (applicazione "Fascicolo personale scuola – Gestione Cessazioni – Acquisire Cessazione") con il codice corrispondente (CS28 – Decadenza dall'impiego per accettazione incarico a TD), prima dell'acquisizione sul SIDI dei dati della supplenza tramite l'applicazione di cui al punto 1.

## **3. Gestione del contratto di supplenza annuale 'Terzo anno percorso FIT'**

La gestione del contratto 'Terzo anno percorso FIT', seguirà lo stesso iter amministrativo e procedurale della gestione dei contratti di supplenza annuale.

#### **C. Personale educativo**

**L'operazione avverrà nel periodo compreso tra il 24 luglio e il 6 agosto.**

1. Per le proposte di assunzione accettate, l'ufficio preposto al procedimento di assunzione (USR, UST o scuola delegata) inserirà le informazioni concernenti l'immissione in ruolo mediante l'applicazione SIDI "Fascicolo personale scuola – Gestione Corrente‐Assunzioni e Ruolo – Gestione Assunzioni a Tempo

#### **www.orizzontescuola.it**

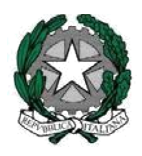

# *Direzione generale per i contratti, gli acquisti e per i sistemi informativi e la*

# *statistica Ufficio III*

Indeterminato – Immissioni in Ruolo – Acquisire immissione in ruolo". Con questa operazione viene assegnata la sede scolastica provvisoria. Le causali di immissione in ruolo a.s. 2018/19 disponibili per la succitata operazione sono:

M4 ‐ Concorso per soli titoli

2. In caso di personale che rinunci ad una proposta di assunzione già accettata,optando, nei casi previsti, per una diversa proposta, gli uffici competenti per la precedente nomina dovranno annullare tempestivamente l'immissione in ruolo (mediante l'applicazione SIDI "Fascicolo personale scuola – Gestione Corrente‐Assunzioni e Ruolo – Gestione Assunzioni a Tempo Indeterminato – Immissioni in Ruolo – Cancellare immissione in ruolo"), per consentire l'acquisizione della nuova immissione in ruolo.

#### **Procedura di pagamento**

#### **Attenzione**

**Le stesse operazioni di seguito indicate andranno effettuate anche per il personale assunto nell'a.s. 2017/18 che prende servizio nell'a.s. 2018/19.**

3. **A partire dal 1° settembre**, accertata la presa di servizio, la scuola inserirà, se assenti a sistema, le informazioni necessarie per la liquidazione delle competenze mediante l'applicazione SIDI "Fascicolo personale scuola – Gestione Corrente‐Assunzioni e Ruolo – Gestione Flussi MEF – Gestire Partita di Spesa" e predispone il contratto di assunzione mediante l'applicazione SIDI "Fascicolo personale scuola – Gestione Corrente‐Assunzioni e Ruolo – Gestione Assunzioni a Tempo Indeterminato – Immissioni in Ruolo – Integrazione Dati Contratto".

4. Le parti (dirigente scolastico e dipendente) sottoscriveranno le copie cartacee del contratto.

5. La segreteria scolastica invierà copia del contratto alla competente Ragioneria Territoriale dello Stato. Lo stato risultante dall'interrogazione in SIDI, infatti, è per tutti i contratti **"Non soggetto a trattazione RTS"** indicante che il contratto non verrà trasmesso in via telematica alla Ragioneria.

6. Il dirigente scolastico convaliderà il contratto ai fini della trasmissione dei relativi dati a NoiPA

## **www.orizzontescuola.it**

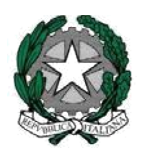

*Direzione generale per i contratti, gli acquisti e per i sistemi informativi e la*

*statistica Ufficio III*

mediante l'applicazione SIDI "Fascicolo personale scuola – Gestione Corrente‐Assunzioni e Ruolo – Gestione Flussi MEF – Convalidare contratti a tempo Indeterminato".

7. Il SIDI, con le periodicità indicata da MEF, trasmetterà a NoiPA i dati dei contratti convalidati.

8. Il MEF elaborerà i dati ricevuti; se l'elaborazione va a buon fine, disporrà la liquidazione delle competenze. Il MEF riporterà nel flusso di ritorno, per ogni record elaborato, l'indicazione "messo in pagamento" oppure "sospeso", con l'opportuna motivazione.

9. La segreteria scolastica, mediante l'applicazione SIDI "Fascicolo personale scuola – Gestione Corrente-Assunzioni e Ruolo – Gestione Flussi MEF – Interrogare stato di avanzamento trasmissioni", verificherà la presenza di trasmissioni che devono essere rielaborate ed esaminerà il motivo dello scarto. Se tale revisione si conclude con la rettifica di uno o più elementi del contratto, predisporrà una nuova versione, che sarà convalidata e i relativi dati saranno trasmessi da SIDI a NoiPA.

La nuova versione del contratto andrà trasmessa dalla scuola alla RTS fuori sistema.

## **Differimento presa di servizio, mancata presa di servizio, tardiva rinuncia alla nomina**

10. Nel caso di **differimento della presa di servizio** per cause non riconducibili alle previste tipologie di assenza, per le quali la decorrenza resta quella del 1° settembre, occorrerà che la scuola modifichi la data di decorrenza economica (applicazione SIDI "Fascicolo personale scuola – Gestione Corrente‐ Assunzioni e Ruolo – Gestione Assunzioni a Tempo Indeterminato – Immissioni in Ruolo – Rettificare immissioni in ruolo").

11. In caso di mancata presa di servizio, oppure di tardiva rinuncia alla nomina, la segreteria scolastica dovrà tempestivamente:

- annullare l'immissione in ruolo, mediante le applicazioni di cui al precedente punto 2. I
- in caso di cessazione successiva alla presa di servizio, invece, la scuola dovrà attivare l'opportuno procedimento amministrativo e comunicarla a SIDI (applicazione "Fascicolo

## ◆◆◆◎○□□★%%□■◆∭◆™◆□●⊙◎♪<del>★</del>◆

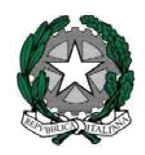

# *Ministero dell'istruzione, dell'università e della ricerca*

*Direzione generale per i contratti, gli acquisti e per i sistemi informativi e la*

# *statistica Ufficio III*

personale scuola – Gestione Cessazioni – Acquisire Cessazione)" con il codice corrispondente (CN02 – Revoca della nomina in ruolo; CS07 – Decadenza dall'impiego; CS15 – Licenziamento con preavviso; CS16 – Licenziamento senza preavviso).

## **D. Personale ATA**

1. Per le proposte di assunzione accettate, l'ufficio preposto al procedimento di assunzione (USR, Ufficio di Ambito Territoriale o scuola delegata) inserirà le informazioni concernenti l'immissione in ruolo mediante l'applicazione SIDI "Fascicolo personale scuola – Gestione Corrente‐Assunzioni e Ruolo – Gestione Assunzioni a Tempo Indeterminato – Immissioni in Ruolo – Acquisire immissione in ruolo". Con questa operazione viene assegnata la sede scolastica provvisoria. Le causali di immissione in ruolo a.s. 2018/19 disponibili per la succitata operazione sono:

M4 ‐ Concorso per soli titoli

## **L'operazione avverrà nel periodo compreso tra il 1° e il 31 agosto.**

A supporto dell'operazione, sarà disponibile, dal percorso "Fascicolo personale scuola ‐ Personale Scuola ‐ Stampe Personale Scuola ‐ Stampe Personale di Ruolo" la prenotazione della stampa dei prospetti con le disponibilità per le nomine da conferire al personale ATA beneficiario della legge 68/1999 per l'anno scolastico 2018/19.

2. In caso di personale che rinunci ad una proposta di assunzione già accettata optando, nei casi previsti, per una diversa proposta, gli uffici competenti per la precedente nomina dovranno annullare l'immissione in ruolo (mediante l'applicazione SIDI "Fascicolo personale scuola – Gestione Corrente‐ Assunzioni e Ruolo – Gestione Assunzioni a Tempo Indeterminato – Immissioni in Ruolo – Cancellare immissione in ruolo"), per consentire l'acquisizione della nuova immissione in ruolo.

## Procedura di pagamento

3. **A partire dal 1° settembre**, accertata la presa di servizio, la scuola inserirà, se assenti a sistema, le informazioni necessarie per la liquidazione delle competenze mediante l'applicazione SIDI "Fascicolo personale scuola – Gestione Corrente‐Assunzioni e Ruolo – Gestione Flussi MEF – Gestire Partita di Spesa" e predispone il contratto di assunzione mediante l'applicazione SIDI "Fascicolo personale scuola

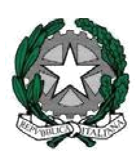

*Direzione generale per i contratti, gli acquisti e per i sistemi informativi e la*

*statistica Ufficio III*

– Gestione Corrente‐Assunzioni e Ruolo – Gestione Assunzioni a Tempo Indeterminato – Immissioni in Ruolo – Integrazione Dati Contratto".

**La stessa operazione andrà effettuata per il personale assunto nell'a.s. 2017/18 che prende servizio nell'a.s. 2018/19.**

4. Le parti (dirigente scolastico e dipendente) sottoscriveranno le copie cartacee del contratto.

5. La segreteria scolastica invierà copia del contratto alla competente Ragioneria Territoriale dello Stato. Lo stato risultante dall'interrogazione in SIDI, infatti, è per tutti i contratti **"Non soggetto a trattazione RTS**" indicante che il contratto non verrà trasmesso in via telematica alla Ragioneria.

6. Il dirigente scolastico convaliderà il contratto ai fini della trasmissione dei relativi dati a NoiPA mediante l'applicazione SIDI "Fascicolo personale scuola – Gestione Corrente‐Assunzioni e Ruolo – Gestione Flussi MEF – Convalidare contratti a tempo Indeterminato".

7. Il SIDI, con le periodicità indicate da MEF, trasmetterà a NoiPA i dati dei contratti convalidati.

8. Il MEF elaborerà i dati ricevuti; se l'elaborazione va a buon fine, disporrà la liquidazione delle competenze. Il MEF riporterà nel flusso di ritorno, per ogni record elaborato, l'indicazione "messo in pagamento" oppure "sospeso", con l'opportuna motivazione.

9. La segreteria scolastica, mediante l'applicazione SIDI "Fascicolo personale scuola – Gestione Corrente‐ Assunzioni e Ruolo – Gestione Flussi MEF – Interrogare stato di avanzamento trasmissioni", verificherà la presenza di trasmissioni che devono essere rielaborate ed esaminerà il motivo dello scarto. Se tale revisione si conclude con la rettifica di uno o più elementi del contratto, predisporrà una nuova versione, che sarà convalidata e i relativi dati saranno trasmessi da SIDI a NoiPA.

La nuova versione del contratto andrà trasmessa dalla scuola alla RTS fuori sistema. **www.orizzontescuola.it**

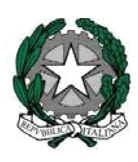

*Direzione generale per i contratti, gli acquisti e per i sistemi informativi e la*

*statistica Ufficio III*

## **Differimento presa di servizio, mancata presa di servizio, tardiva rinuncia alla nomina**

10. Nel caso di differimento della presa di servizio per cause non riconducibili alle previste tipologie di assenza, per le quali la decorrenza resta quella del 1° settembre, occorrerà che la scuola modifichi la data di decorrenza economica (applicazione SIDI "Fascicolo personale scuola – Gestione Corrente‐ Assunzioni e Ruolo – Gestione Assunzioni a Tempo Indeterminato – Immissioni in Ruolo – Rettificare immissioni in ruolo").

11. In caso di mancata presa di servizio, oppure di tardiva rinuncia alla nomina, la segreteria scolastica dovrà tempestivamente:

- annullare l'immissione in ruolo, mediante le applicazioni di cui al precedente punto 2;
- in caso di cessazione successiva alla presa di servizio, invece, la scuola dovrà attivare l'opportuno procedimento amministrativo e comunicarla a SIDI (applicazione "Fascicolo personale scuola – Gestione Cessazioni – Acquisire Cessazione)" con il codice corrispondente (CN02 – Revoca della nomina in ruolo; CS07 – Decadenza dall'impiego; CS15 – Licenziamento con preavviso; CS16 – Licenziamento senza preavviso).

## **Sede di servizio**

12. Eventuali utilizzazioni o assegnazioni provvisorie (comunque non previste per il personale neo‐ assunto) dovranno essere tempestivamente acquisite dall'USR, dall'UST o dalla scuola (applicazione SIDI "Gestione Anno Scolastico – Mobilità Organico di Fatto – Personale ATA – Gestione Sede di Servizio – Acquisizione). Questa operazione è fondamentale per tutti gli adempimenti successivi (comunicazione delle variazioni di stato giuridico e delle supplenze in sostituzione del personale assente; corretto indirizzamento delle istanze on line del personale, in modo particolare per la mobilità).

IL DIRIGENTE

Paolo De Santis

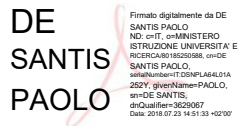